# **COMPONENTS OF THE APPLICATION PROCESS**

A completed application has a number of critical components. Please adhere to these guidelines in order for your applications to be accurate and of value to the college admissions office.

> To Access Your Naviance Family Connection account: **<https://student.naviance.com/wohsnj>**

# **The Student's Piece (to be completed ASAP...)**

- ❐ **Request transcripts through Transcript Request Google Form: <https://goo.gl/forms/DxJJJUDhOeuxYYu92> at least 15 SCHOOL DAYS prior to your application deadline**
- ❐ Make sure that your parent/guardian completes the **Record [Release](https://goo.gl/forms/2uBlgDiuxCRLJu7I2) Form** for application documents
- □ Request Teacher Letters of Recommendation in Naviance (see instructions attached)
- $\Box$  Complete the Recommendation Letter Survey on Naviance (see instructions attached)
- $\square$  Complete the Resume on Naviance (see instructions attached)
- $\square$  Request that SAT/ACT scores be sent to colleges if applicable *(from the SAT/ACT websites see instructions below) ○* Many colleges/universities are waiving this requirement. Check with individual schools
- ❐ Complete the application online (Common App, Coalition App, or Directly on the College/University Website)
- ❐ Complete **[FAFSA](http://www.fafsa.ed.gov/)** as early as October 1st
- $\square$  Complete scholarship applications (check Naviance for scholarship opportunities)
- □ Sign up for Virtual College Visits on Naviance or college websites

### **\*If you are eligible for free/reduced lunch please contact your School Counselor for details regarding fee waivers\***

### **If you are applying to a school using the Common App:**

- ❏ Visit <http://www.commonapp.org/> to create your account
- ❏ Once your account is created add ALL of your Common App schools to the account
- ❏ Connect your Common App account to your Naviance Account

### **If you are applying to a school using the Coalition App:**

- ❏ Visit <http://www.coalitionforcollegeaccess.org/> to create your account
- ❏ Once your account is created add ALL of your Coalition App schools to the account

### **Request that SAT/ACT scores be sent to colleges (if available)**

#### **SATs:** [www.collegeboard.org](http://www.collegeboard.org/)

- ❏ Log into your personal, "My SAT" account. There is an additional fee per college
- ❏ Only the scores students select will be reported. If score choice is not selected, all scores will be sent.

#### **ACTs:** [http://www.actstudent.org](http://www.actstudent.org/)

- ❏ Log into your personal account, click "Scores" at the top.
- ❏ On the left, click "Send your scores."

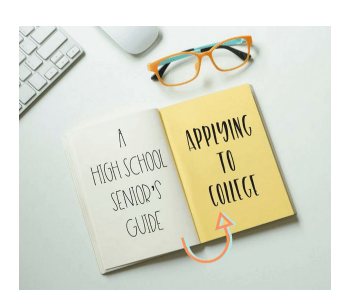

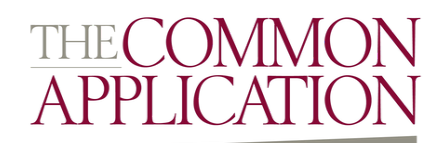

# **APPLICATION INFORMATION**

#### **General WOHS Information:**

- **Address**:West Orange High School---51 Conforti Ave --- West Orange, NJ 07052
- **Phone**: 973-669-5301
- **Principal**: Mr. Hayden Moore
- **Assistant Principals:** Ms. Lesley Chung, Mr. Louis DellaPia, Dr. Kimberly Mancarella, Ms. Annette Towson

### **Counseling Office Information:**

- Counseling Department Fax: 973-669-5184
- CEEB/ACT Code: 311613
- **•** Number of students in graduating class:
- Total enrollment at WOHS: Approximately 2,000 students
- Date of Graduation: June 24, 2021 (TBD)
- GPA Scale: 4.0
- Class Rank: We use **DECILE** ranking system (example Top 10%)
- GPA Weighting: Yes
- WOHS reports only Weighted GPA information and scales; if the application asks you for unweighted information, the response is "N/A."

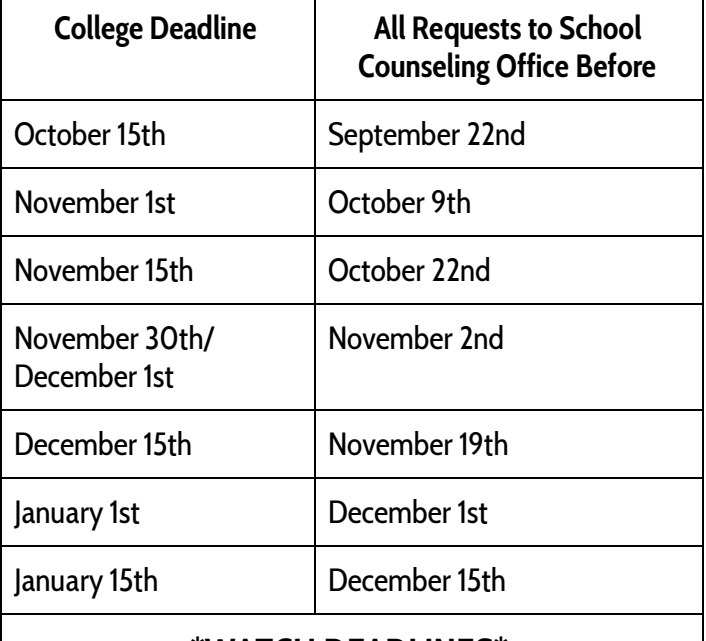

#### **\*WATCH DEADLINES\***

**A college deadline is not the day on which to send your application. Therefore, it is essential that seniors submit all requests through google forms at least 15 school days prior to the college deadline. See above for the most common college deadlines and corresponding document request deadlines. \***

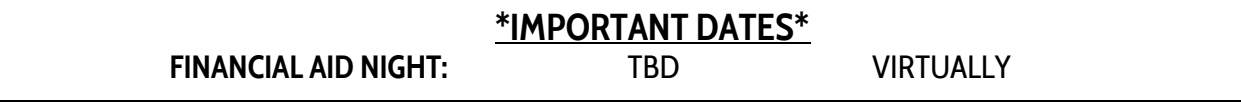

## **NAVIANCE STUDENT INSTRUCTIONS**

#### **Complete the Recommendation Letter Survey and Resume on Naviance for Counselor/Teacher Letters**

- ❏ On your Naviance page click the "About Me" tab in the top right corner
- ❏ When the drop down menu appears, click on "My Stuff"
- ❏ You will see "My Surveys" and "Resume" listed on the drop down
- ❏ Click on "My Surveys" and complete the "Survey for Letter of Recommendation" (be sure to hit submit)
- ❏ Complete the resume and submit it

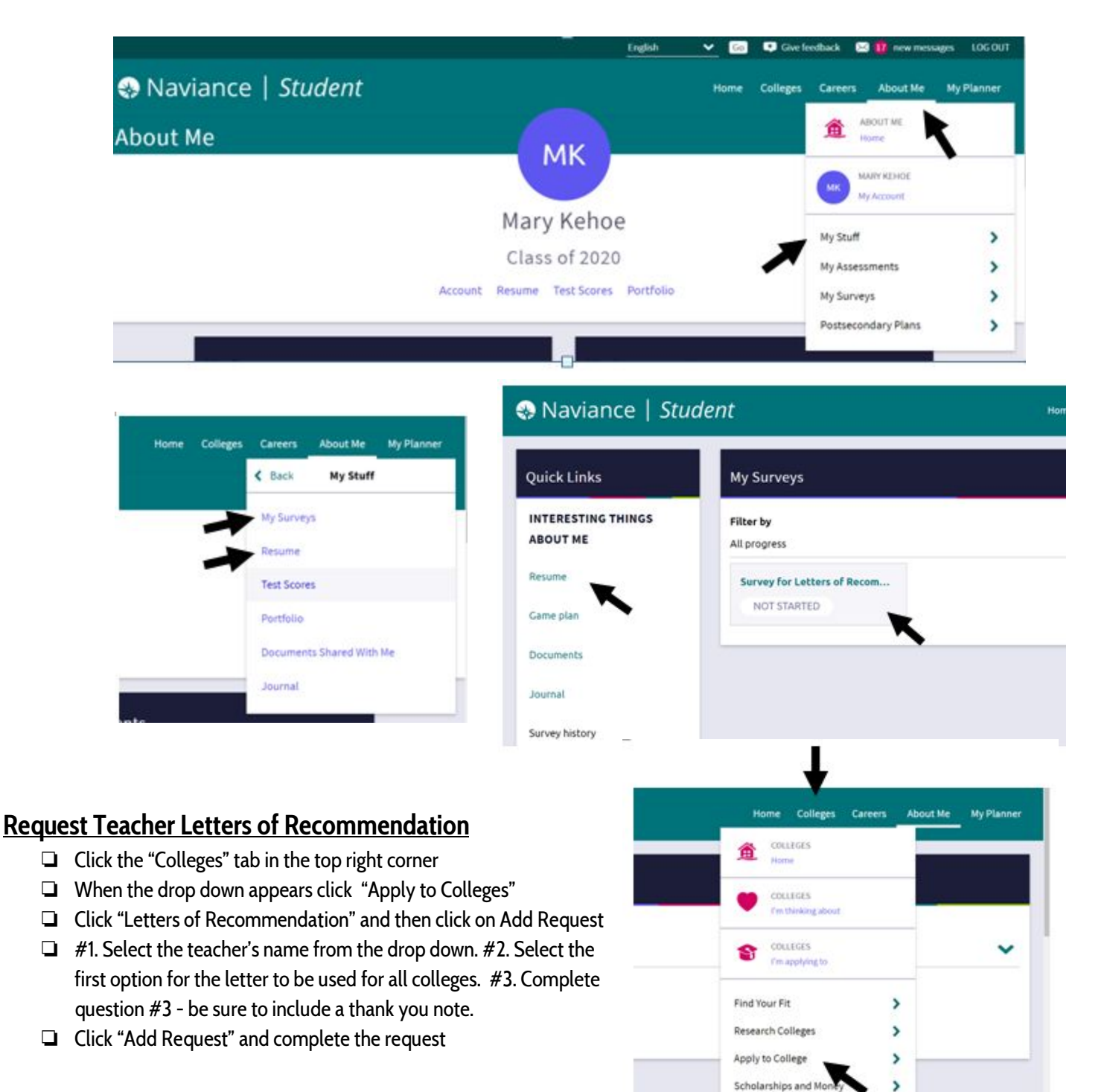

#### **Request Teacher Letters of Recommendation (continued):**

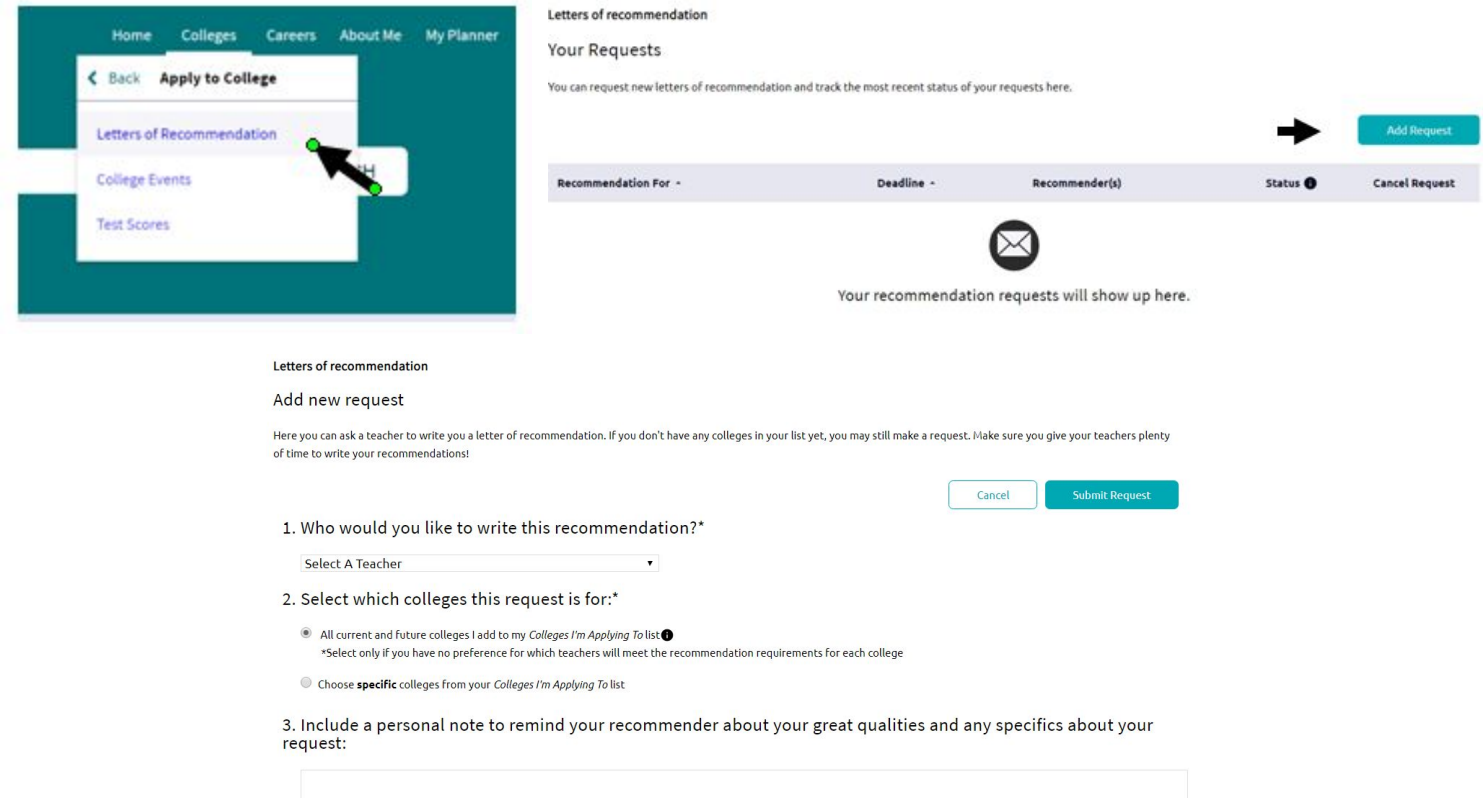

#### **Connect your Common App Account to your Naviance Account**

- ❏ Click the "Colleges" tab in the top right corner
- ❏ When the drop down appears click "Colleges I am Applying to" (graduation cap photo)
- ❏ When you get to the next screen complete the information needed in the RED BOX

A student is eligible to complete the Common App Account Matching process if he/she has:

- ❏ Created a Common App account on [www.commonapp.org](http://www.commonapp.org/)
- ❏ Added colleges on Common App
- ❏ Signed the Common App FERPA Release Authorization on Common App.

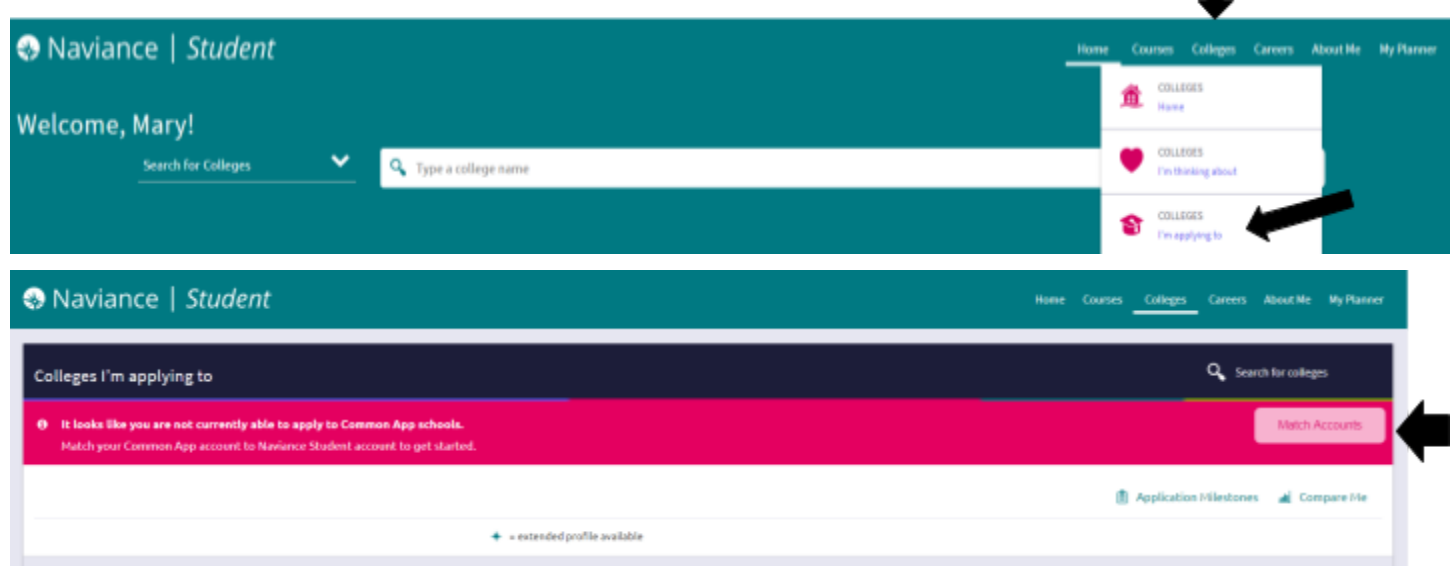

∎

#### **Check Naviance for scholarship opportunities & complete scholarship applications**

- ❏ Check Naviance for scholarship opportunities
	- ❏ Click the "Colleges" tab in the top right corner
	- ❏ Scroll down until you see the box that says "Scholarships and Money," then click on "Scholarship List"
- ❏ Separate from Naviance, complete the FAFSA application for financial aid: <https://fafsa.ed.gov/>

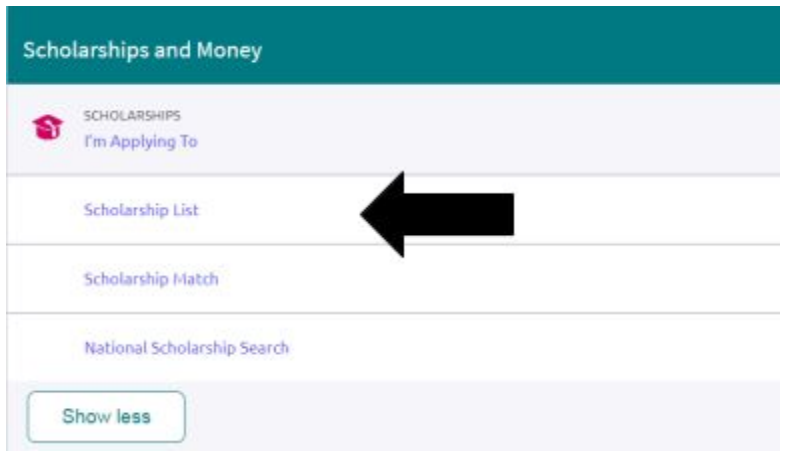

## **The Parent Piece**

- ❐ Complete the FERPA Waiver on Google Forms (hard copies available upon request):
	- **○ <https://goo.gl/forms/2uBlgDiuxCRLJu7I2>**
- $\Box$  Help your student by monitoring the college application progress
- ❐ Complete Parent Brag Sheet emailed to you by your child's school counselor

## **The Counselor's Piece**

- ❐ Send official transcript
- ❐ Write and send counselor's letter of recommendation
- ❐ Complete a Secondary School Report (SSR) / Counselor Evaluation form, School profile which will be completed and sent electronically (DO NOT PRINT any forms for counselors)

**-------------------------------------------------------------------------------------**

 $\Box$  Send fee waivers (if applicable)

## **The Teacher's Piece**

- ❐ Write and upload to Naviance the Letter of Recommendation
- $\Box$  Complete and upload a Common Application Teacher Evaluation Form (if applicable)